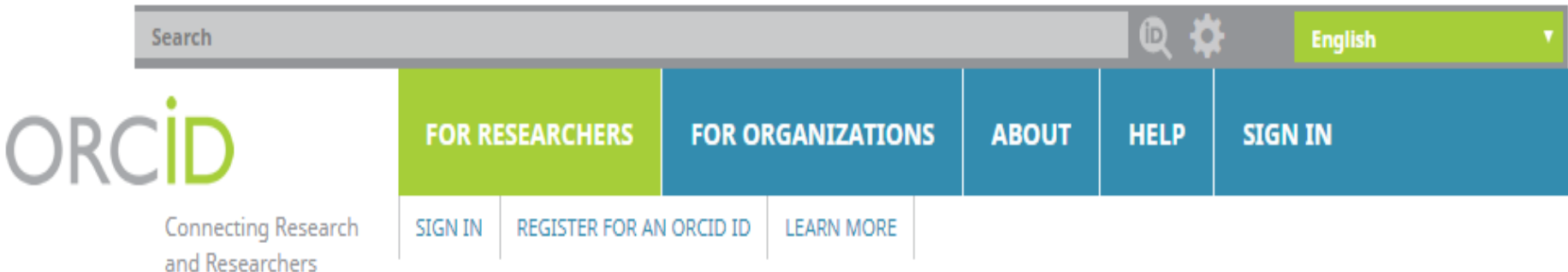

5,016,409 ORCID iDs and counting. See more...

مراحل دریافت شناسه ارکید (ORCID(

ورود به سایت اصلی به ادرس:

https://orcid.org

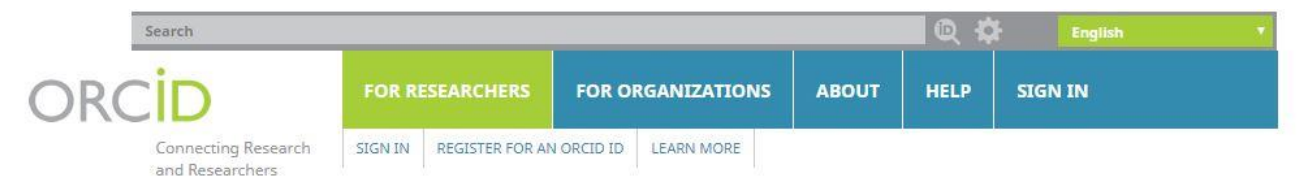

5,016,409 ORCID iDs and counting. See more...

## **DISTINGUISH YOURSELF IN THREE EASY STEPS**

ORCID provides a persistent digital identifier that distinguishes you from every other researcher and, through integration in key research workflows such as manuscript and grant submission, supports automated linkages between you and your professional activities ensuring that your work is recognized. Find out more

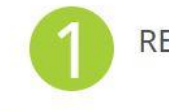

**INFO** 

REGISTER Get your unique ORCID identifier Register now! Registration takes 30 seconds.

ADD YOUR Enhance your ORCID record with your professional information and link to your other identifiers (such as Scopus or ResearcherID or LinkedIn).

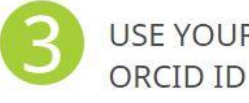

USE YOUR Include your ORCID identifier on your Webpage, when you submit publications, apply for grants, and in any research workflow to ensure you get credit for your work.

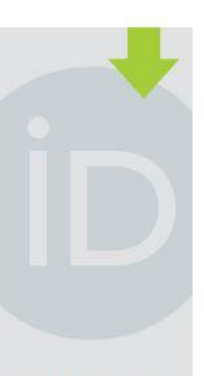

#### **LATEST NEWS**

Sat, 07 Jul 2018 Spreading the ORCID Word: Helping You Help Us.

Thu, 28 Jun 2018 Last Call for 2019 ORCID Board Recommendation  $\mathsf{S}$ 

Tue, 19 Jun 2018 ORCID in Publishing: A

# Sign in

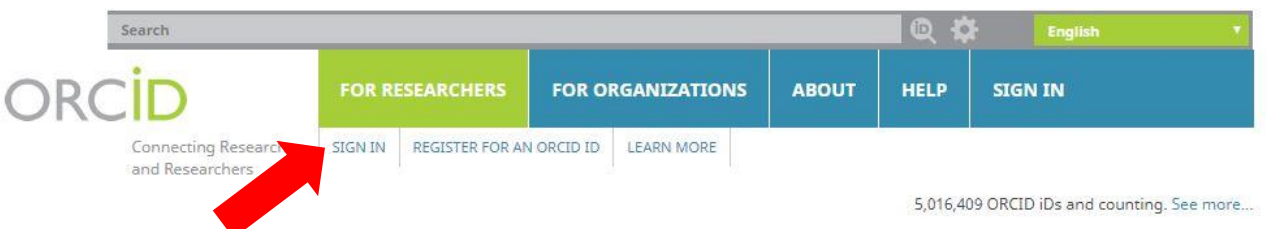

## **DISTINGUISH YOURSELF IN THREE EASY STEPS**

ORCID provides a persistent digital identifier that distinguishes you from every other researcher and, through integration in key research workflows such as manuscript and grant submission, supports automated linkages between you and your professional activities ensuring that your work is recognized. Find out more

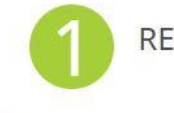

REGISTER Get your unique ORCID identifier Register now! Registration takes 30 seconds.

**ADD YOUR INFO** 

Enhance your ORCID record with your professional information and link to your other identifiers (such as Scopus or ResearcherID or LinkedIn).

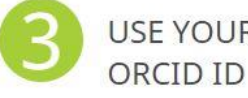

USE YOUR Include your ORCID identifier on your Webpage, when you submit publications, apply for grants, and in any research workflow to ensure you get credit for your work.

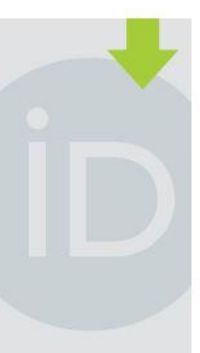

#### **LATEST NEWS**

Sat, 07 Jul 2018 Spreading the ORCID Word: Helping You Help Us.

Thu, 28 Jun 2018 Last Call for 2019 ORCID Board Recommendation  $\overline{\mathsf{S}}$ 

Tue, 19 Jun 2018 ORCID in Publishing: A

در صورتیکه تابحال در این سایت عضو نشده اید، گزینه now Register را انتخاب نمایید.

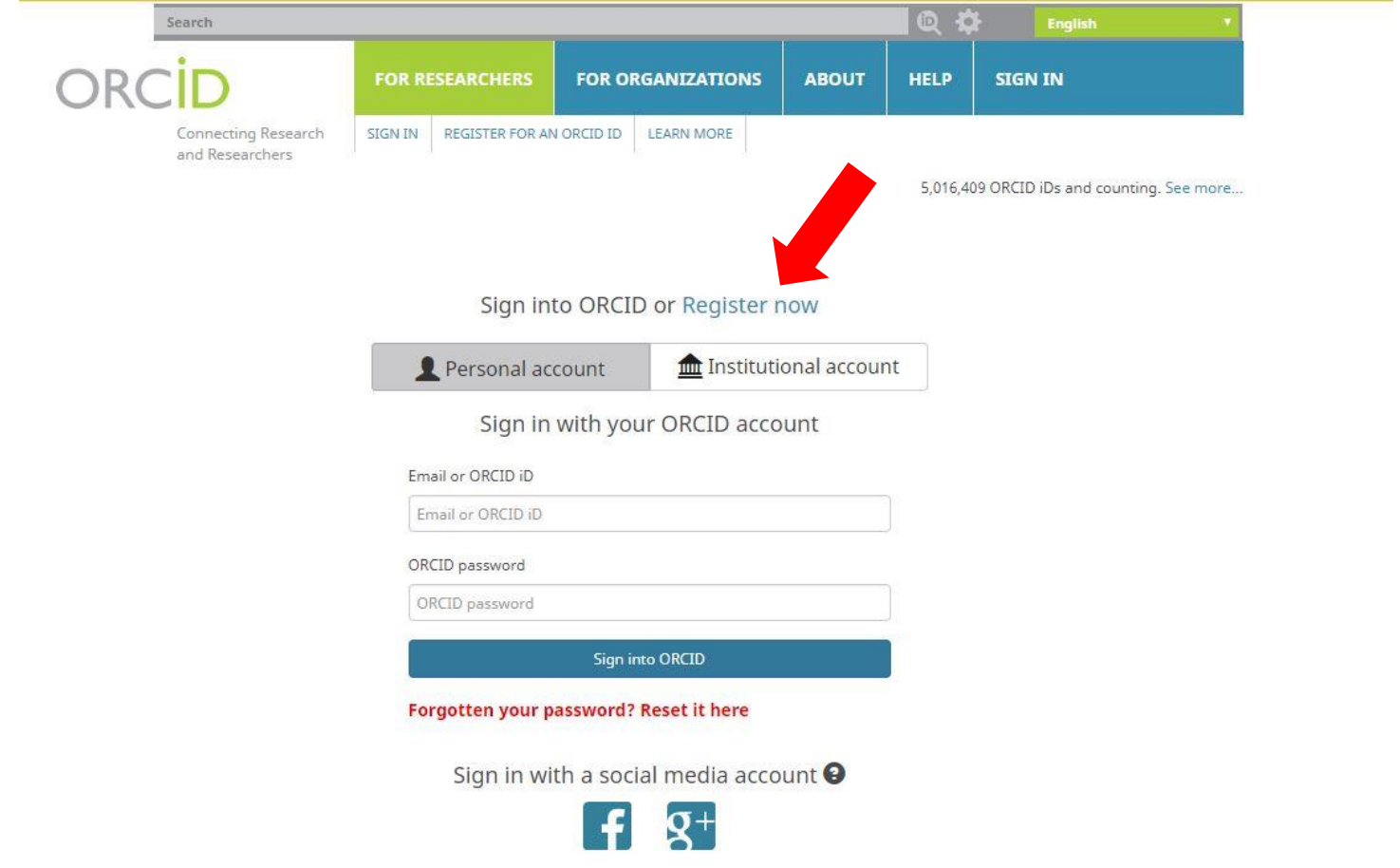

اطالعات خواسته شده از جمله نام، نام خانوادگی،

ایمیل و رمز ورود ORCID را وارد نمایید.

Per ORCID's terms and conditions, you may only register for an ORCID ID for yourself.

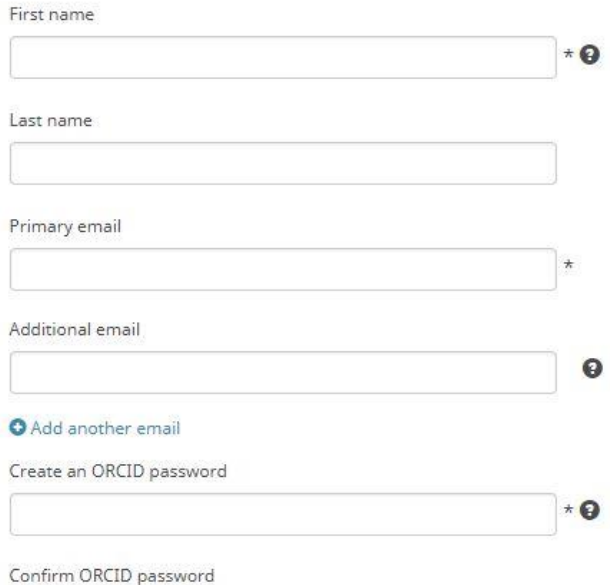

#### **Visibility settings**

 $\bullet$ 

0

۱

گزینه one Every را انتخاب کنید.

Your ORCID iD connects with your ORCID record that can contain links to your research activities, affiliations, awards, other versions of your name, and more You control this content and who can see it.

By default, who should be able to see information added to your ORCID Record?

**US** Everyone (87% of users choose this)

- Trusted parties (5% of users choose this)
- Only me (8% of users choose this)

 $\star$ 

# و در پایان گزینه Register را انتخاب کنید.

### **Notification settings**

ORCID sends email notifications about items related to your account, security, and privacy, including requests from ORCID member organizations for permission to update your record, and changes made to your record by those organizations.

You can also choose to receive emails from us about new features and tips for making the most of your ORCID record.

Please send me quarterly emails about new ORCID features and tips

After you've registered, you can change your notification settings at any time in the account settings section of your ORCID record.

### **Terms of Use**

I consent to the privacy policy and terms and conditions of use, including agreeing to my data being processed in the US and being publicly accessible where marked Public.

#### You must accept the terms and conditions.

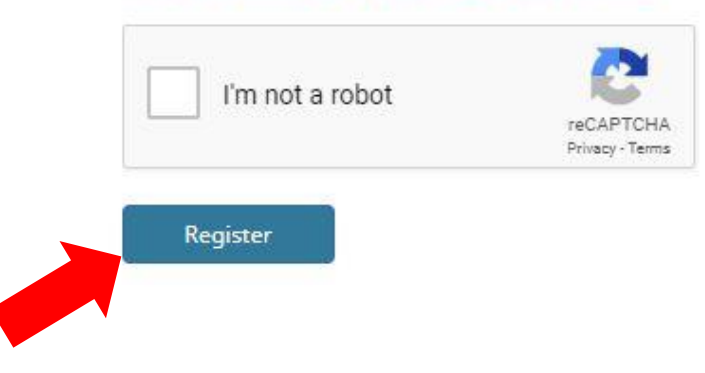

# و اما درصورتیکه از پیش عضو این سایت بوده اید، در Sign in with your ORCID account اطالعات خود را وارد نمایید.

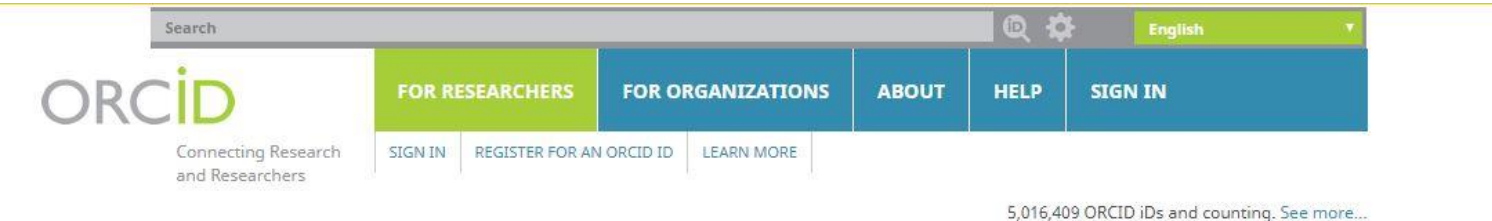

Sign into ORCID or Register now

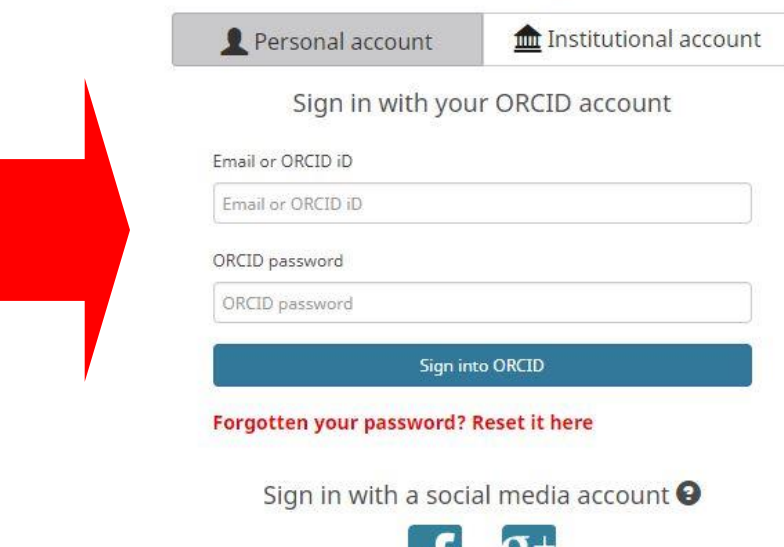

تکمیل و ویرایش اطالعات عمومی

- **در کادر سمت چپ صفحه:**
- as known Also**: سایر شیوه های نگارش نام پژوهشگر**
	- **ملیت :**Country
	- Keywords: **حوزه های فعالیت**
	- Website: **وب سایت های شخصی**
	- Emails: **سایر آدرسهای پست الکترونیک**

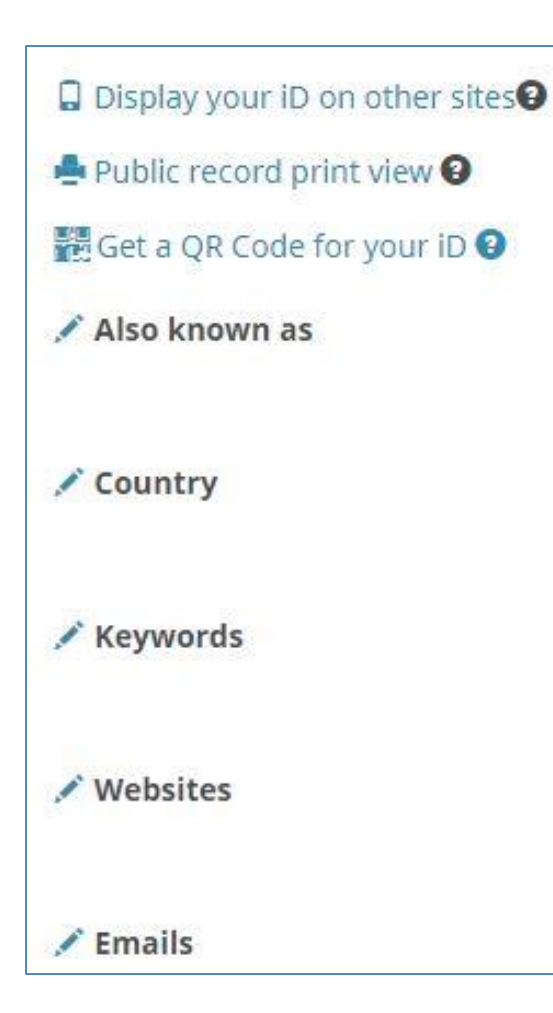

# تکمیل و ویرایش اطالعات عمومی

- **در قسمت میانی صفحه پروفایل:**
	- Biography: شرح حال
	- Education: سابقه آموزشی
- Employment: اطالعات مربوط به حرفه
- Funding: سازمانهای حامی پژوهشی فرد
	- Works: سمت های شغلی
- review Peer: همکاری بعنوان reviewer با ژورنالها

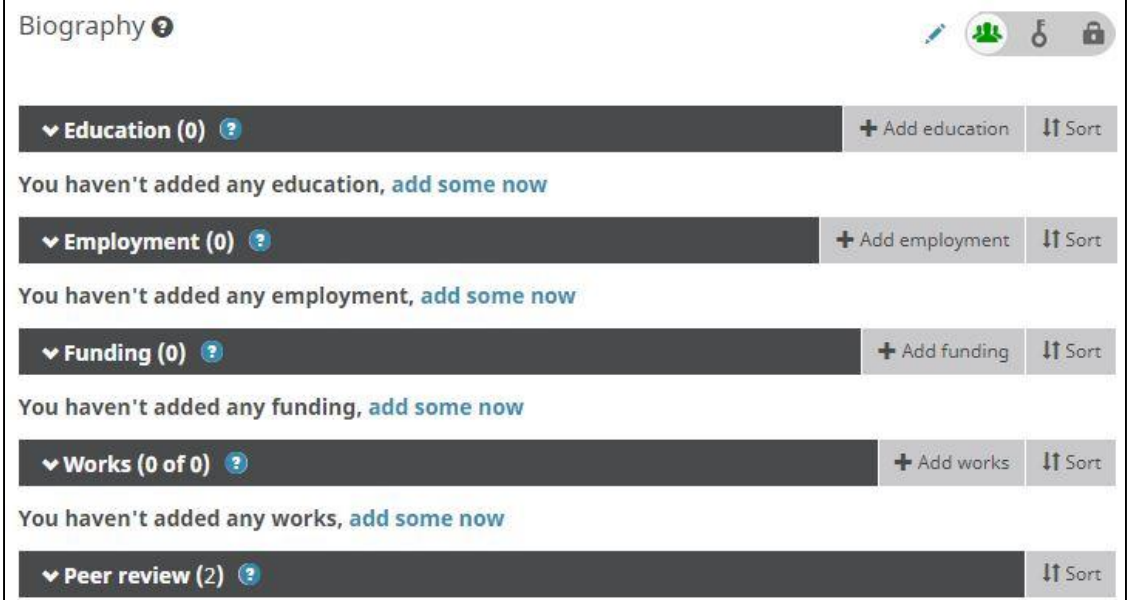

پس از ثبت نام و ورود اطالعات، در قسمت سمت چپ ID ORCID خود را **بطور کامل** کپی نمایید.

https://orcid.org/4number-4number-4number-4number

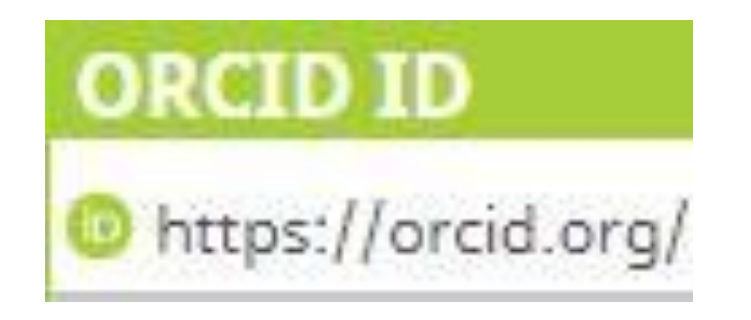

برای تمامی نویسندگان مقاله بطور جداگانه فرم زیر را در سایت تکمیل نمایید و ID ORCID را در قسمت شناسه هر کدام اختصاصاً Paste کنید.

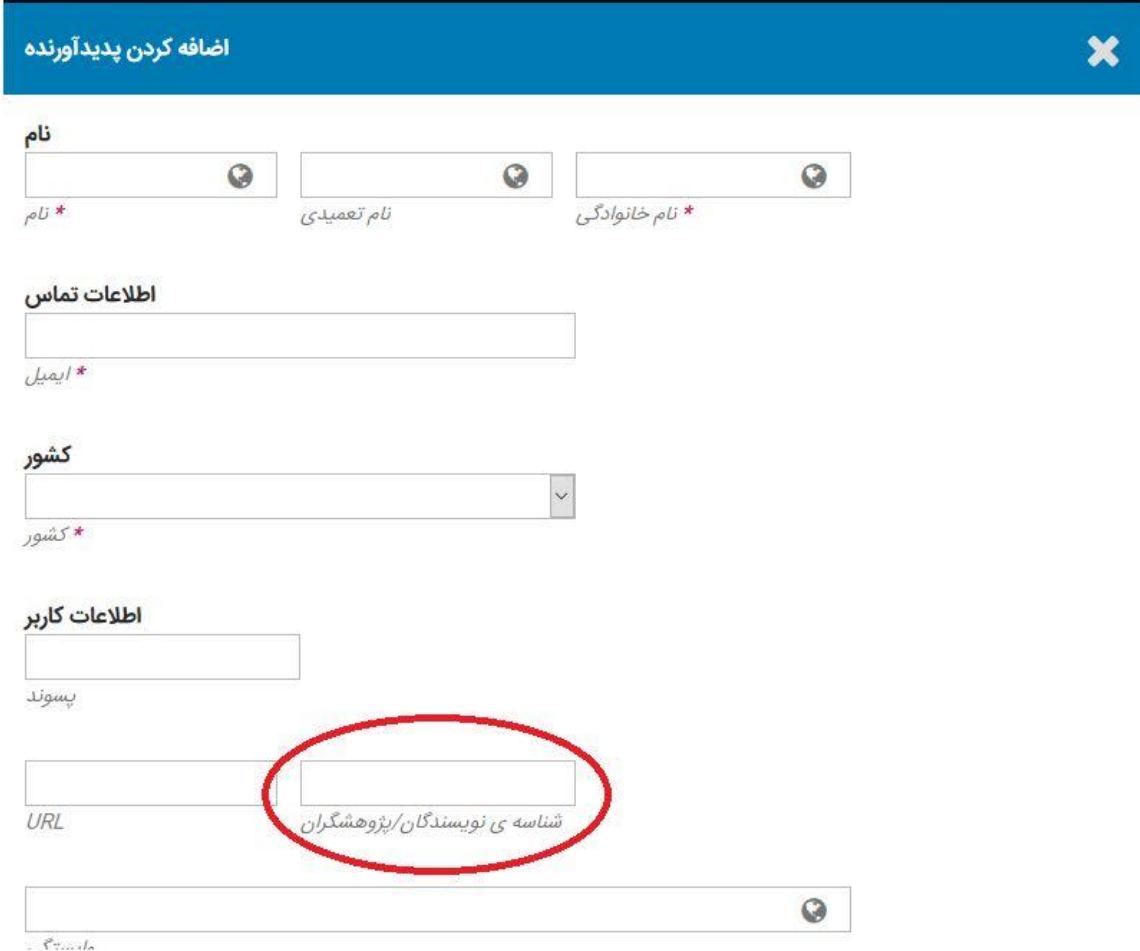